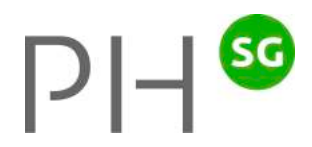

## Installationsanleitung Lektionsplaner für Windows

Christoph Rüttimann, Entwickler

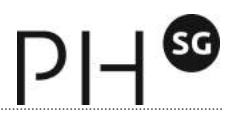

## **Installationsanleitung für Windows**

## **1. Download**

1.1 Starten Sie Edge (oder einen anderen Browser, z.B. den Internet Explorer) und rufen Sie die folgende Homepage auf:

www.ruettimann-software.ch

Wählen Sie "Lektionsplaner" (1) aus dem horizontalen Menü und dann Download (2) aus der Navigation am linken Rand. Klicken Sie auf den Downloadlink (3) "Windows-Version Lektionsplaner ...".

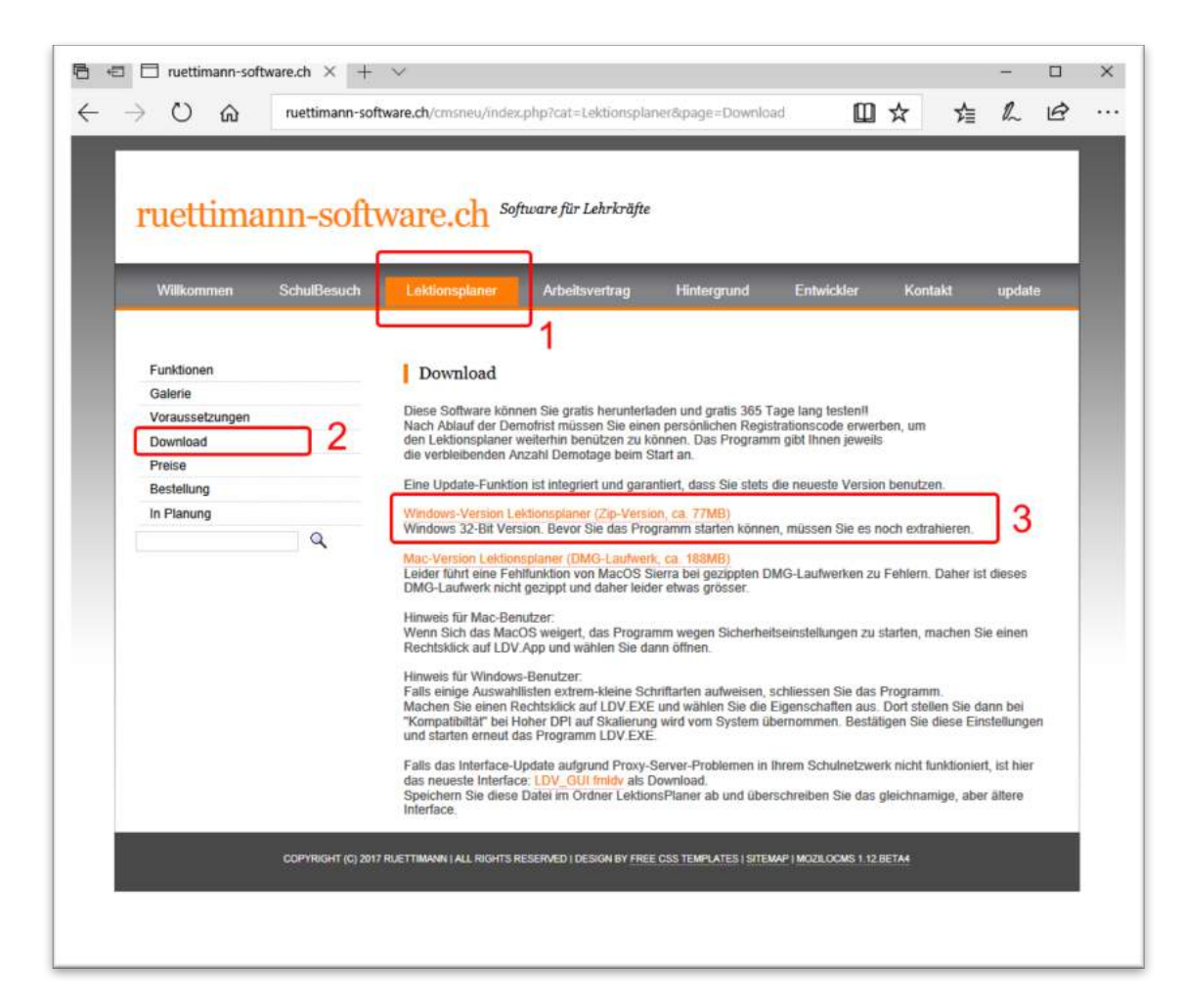

1.2 Folgendes Fenster erscheint am unteren Bildschirmrand:

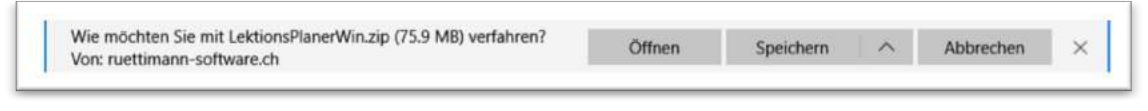

Klicken Sie auf "Speichern".

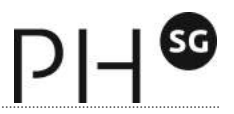

1.3 Wenn der Download abgeschlossen ist, erscheint folgende Meldung am unteren Bildschirmrand:

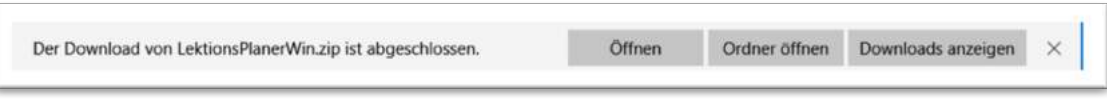

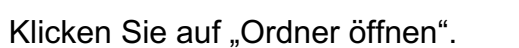

1.4 Sie gelangen zum folgenden Fenster: Der gezippte (komprimierte) Ordner "LektionsPlanerWin.zip" ist rot umrahmt.

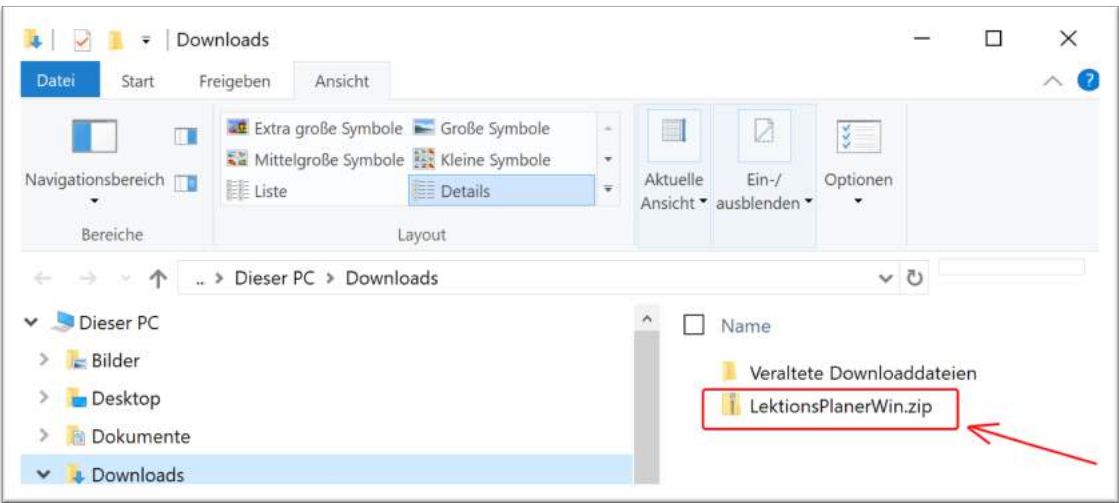

1.5 Öffnen Sie mit einem Rechtsklick dieses Kontext-Menü und wählen den Befehl "Alle extrahieren ..." aus.

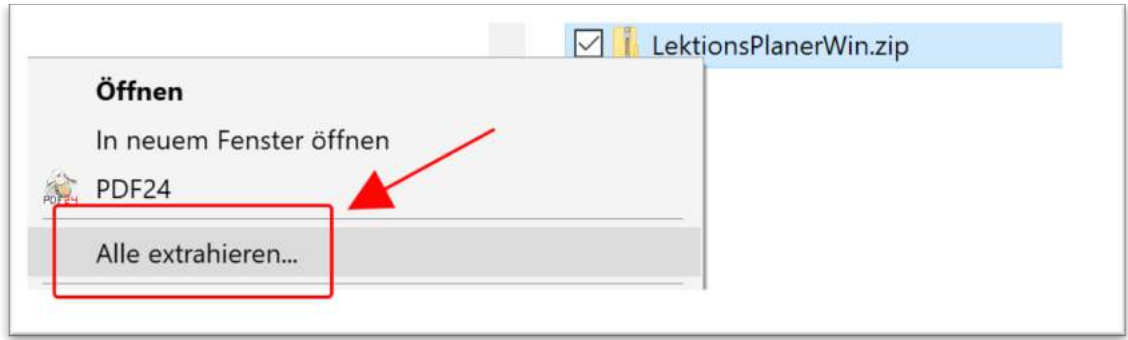

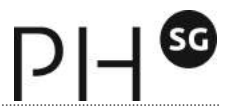

1.6 Wählen Sie nun in diesem Dialogfenster den Speicherort (1) des entzippten Ordners aus. Setzen Sie ein Häklein bei (2) und klicken dann auf "Extrahieren" (3).

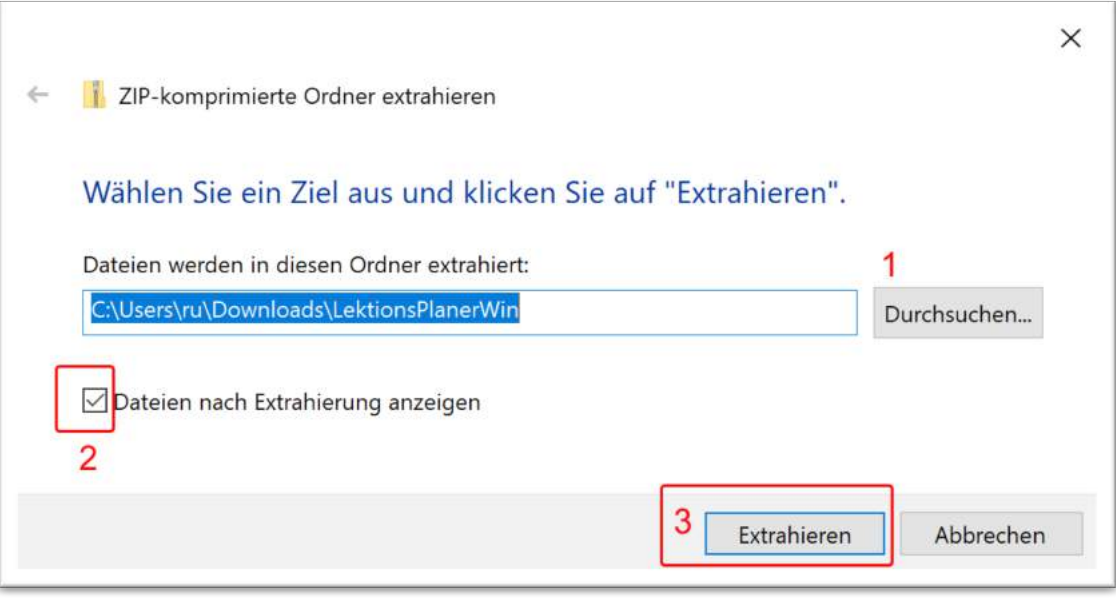

1.7 Nach dem entzippen (entkomprimieren) wird Ihnen der Ordner "LDV" (rot umrahmt) gezeigt. Dieser Ordner LDV enthält das Programm mit allen Daten. Sie können diesen Ordner an einer beliebigen Stelle auf Ihrer Festplatte abspeichern. Öffnen Sie mit einem Doppelklick dann den Ordner "LDV".

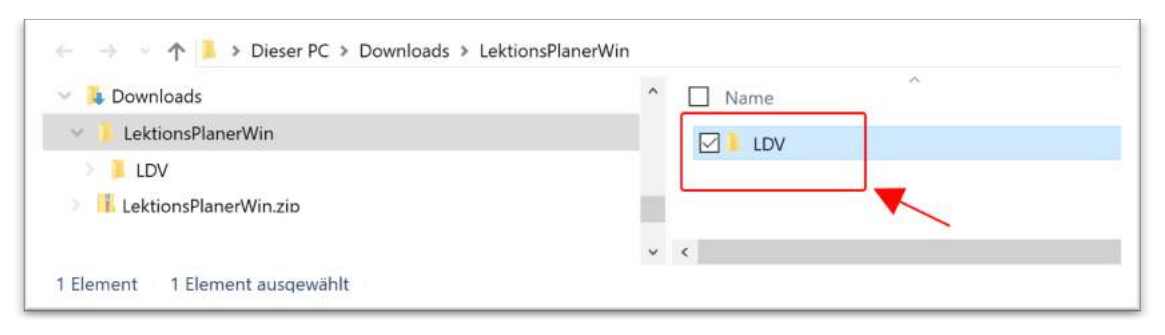

1.8 Suchen Sie nun im Ordner "LDV" nach dem Programm "LDV.exe" und starten Sie es mit einem Doppelklick.

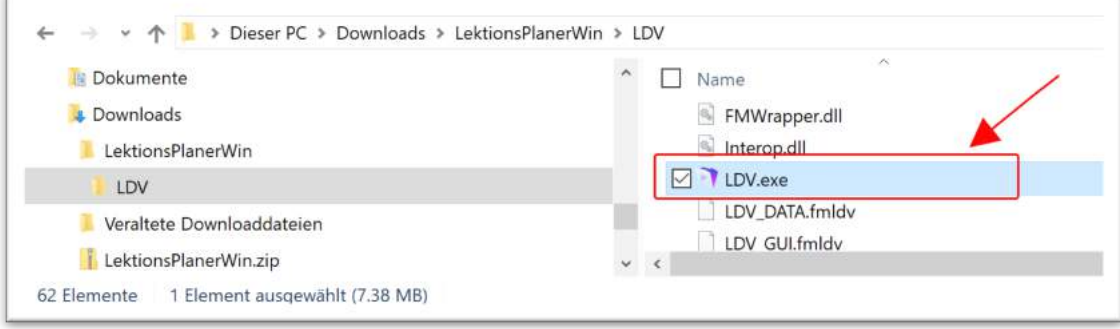

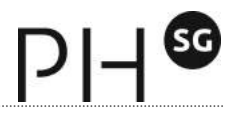

1.9 Das Programm blendet folgendes Dialogfenster ein:

Falls Sie bereits einen Registrations-Code besitzen, klicken Sie auf "Registration". Wenn Sie noch keinen Registrations-Code haben, klicken Sie auf "Demo". Sie können sich jederzeit später noch registrieren.

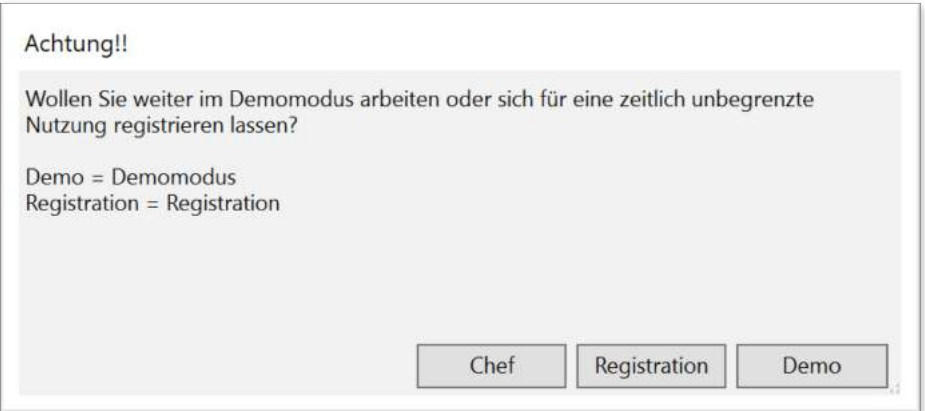

1.10 Rufen Sie als erstes die Update-Funktion auf:

Klicken Sie dafür im Menü auf "Scripts" und starten zuerst das Interface-Update und anschliessend das Lehrplan-Update (dazu müssen Sie natürlich eine Internetverbindung haben).

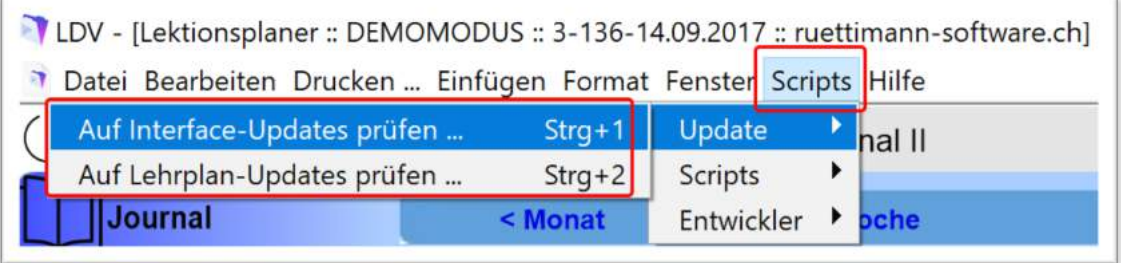

1.11 Den Einstieg in das Programm erleichtern Ihnen kurze Einführungsvideos, die Sie iederzeit mit einem Klick auf das Lampen-Symbol starten können.

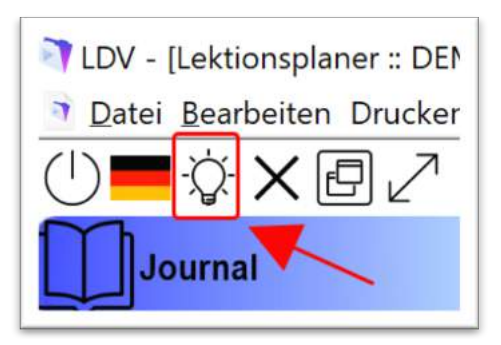